土井 伸洋

## Jetson大実験…trtexec経由での TensorRT最適化と推論の実行 -<br>4月号特集で使ったOrin向けプログラムを2倍に高速化

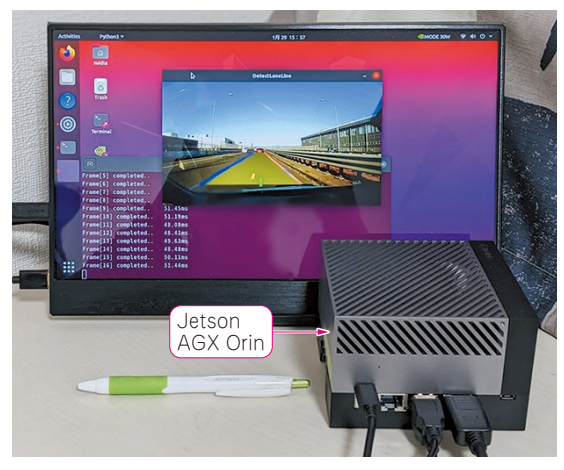

**写真 1 自動運転向けアプリケーションが動作している** 動画像に対して自分の車が走っているレーン領域を抽出する

本記事では. Ietson シリーズ (エヌビディア)への 深層学習モデルのマッピングと高速化について掘り下 げます.2023年4月号 特集1「自動運転の学習データ 作り& Ietson研究」の第9章, 第10章「Ietson大研究」 を前提に話を進めますので,必要に応じて当該記事を 参照してください. なお、当該記事を読まなくても楽 しめると思います.

**<本記事の前提条件>**

- ・ 対象:ドライブ・レコーダの動画像に対して,白 線やレーン領域を抽出するアプリケーション・プ ログラム(**写真 1**)
- ・ 利用している深層学習モデル(TensorFlowで作成)
	- 入力:  $512 \times 256 \times 3$
	- 出力:  $512 \times 256 \times 4$
	- ・ セグメンテーション・モデル
	- ・ エンコード部:Resnet18
	- ・ デコード部:U-net
- ・ アプリケーション・プログラム
	- •深層学習モデルの処理結果視覚化、重畳
- ・ 対象機器:Jetson AGX Orin(メモリ32Gバイト, **写真 1**)
- ・ベースパッケージ:Jetpack 5.0.2
- ・ 利用コンテナ:l4t-tensorflow:r35.1.0-tf2.9-py3

## **最適化ツールtrtexecを使ってみる**

 Jetson上で深層学習モデルを動作させる際に,ほと んどの場合は動作させる機器向けの最適化を行いま す.利用するのは,エヌビディアGPUおよびSoC (Jetsonシリーズのこと)向けの最適化ツールである TensorRTです.このTensorRTには,利用方法が2 つあります.

- •深層学習フレームワーク組み込み済みの TensorRT(TF-TRTやTorch-TensorRT)
- •エヌビディアの提供するtrtexecコマンド 本稿では,4月号特集では用いなかった後者(trtexec コマンド)を用いて最適化を行います.

## ● コマンドライン・ツール trtexecのメリット

trtexecは、TensorRTによる最適化を実施するた めのコマンドライン・ツールです. API経由で TensorRTに よ る 最 適 化 処 理 を 行 うTR-TRTや Torch-TensorRT とは異なり, Linuxのターミナル上 で必要なコマンドを実行することで最適化処理を行い ます. API経由では実施できないような、高度な最適 化を行うこともできます. また最適化結果は、フレー ムワークに沿ったフォーマットではなく,TensorRT に特化されたファイル形式(TensorRT engine)で出 力されます.

## ● trtexecコマンドを用いた最適化フロー

trtexecコマンドを用いた最適化フローを次に示し ます(**図 1**).

- **1**. 学 習 済 み モ デ ル(SavedModel)をONNX形 式 (.onnx)に変換する
- **2**. ONNX形式のモデルをtrtexecに入力として与え, 最適化された推論エンジン(.trt)を得る

入力には特集記事にてTensorFlowを用いて作成し たSavedModel形 式 の モ デ ル を 使 い ま す. 作 業 は